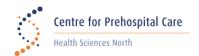

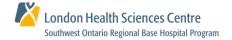

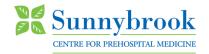

## **IQEMS for Paramedic Feedback**

The following will provide guidance to access the online forms for responding to a feedback request.

## **Paramedic Feedback Notification**

You will receive an email with login instructions to access the online feedback documents. (*Refer to Figure 1*) The service operator designate will also receive a notification that a feedback email has been sent and will be able to log in with their own credentials to view the audit information and feedback.

Dear Mr/Ms:

A call audit has identified one or more item(s) requiring feedback.

Access Feedback Documents

Website: https://www.clinicalaudit.ca/medic/mediclogin.aspx

Username (EHS #): 5 Digit EHS number

Password: AbCd1234

— The website containing the feedback documentation can be accessed 5 times before the password expires

— Each login session will time out at 40 minutes when completing the feedback

— Feedbacks are to be completed in an environment that guarantees security and confidentiality of all the information available for viewing

Access Base Hospital Policies

Visit your Base Hospital website to review related policies.

Thank you for your cooperation.

Figure 1

## **Paramedic Feedback Login**

- Access the feedback form at https://www.clinicalaudit.ca/medic/mediclogin.aspx
- Ensure all required login details are entered (Refer to Figure 2)

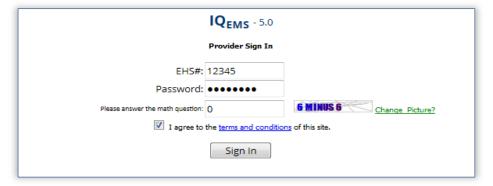

Figure 2

## **Paramedic Feedback Form**

- Review the ePCR and feedback form with the base hospital reviewer findings. (Refer to Figure 3)
- Provide your response in the Provider Comments section.
- Type your name in the Provider Signature field.
- Click the Submit button to return the feedback to your Base Hospital.
- You will receive an email notification when the response is successfully received by the Base Hospital.
- Each time the site is accessed, you will have 40 minutes to complete the feedback before the system times out.
- The feedback documentation can be accessed five times before the password expires.
- Feedback response timelines, further feedback and/or interviews are based on individual Base Hospital policies.

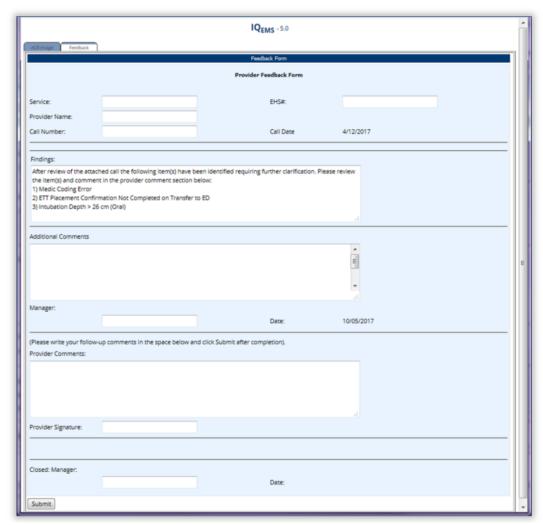

Figure 3

For technical support, please contact your Base Hospital support team.

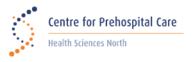

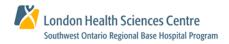

Sunnybrook
CENTRE FOR PREHOSPITAL MEDICINE

CPCsupport@hsnsudbury.ca 705.675-4783

sworbhp@lhsc.on.ca 1-866-544-9882 qa@socpc.ca 416-667-2200 ext. 209